### **PEMBANGUNAN APLIKASI SISTEM PAKAR BIMBINGAN KONSELING MENGGUNAKAN DATA HASIL PROGRAM ATP**

#### **SKRIPSI**

**Diajukan Untuk Memenuhi Sebagian Persyaratan Mencapai Derajat Sarjana Teknik Informatika** 

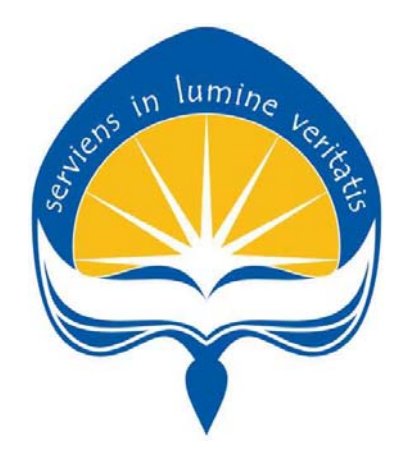

**Oleh : Helda Wijaya NIM : 07 07 05454** 

## **PROGRAM STUDI TEKNIK INFORMATIKA FAKULTAS TEKNOLOGI INDUSTRI UNIVERSITAS ATMA JAYA YOGYAKARTA 2011**

#### HALAMAN PENGESAHAN

#### TUGAS AKHIR BERJUDUL

PEMBANGUNAN APLIKASI SISTEM PAKAR BIMBINGAN KONSELING MENGGUNAKAN DATA HASIL PROGRAM ATP

> disusun oleh : Helda Wijaya 07 07 05454

dinyatakan telah memenuhi syarat pada tanggal : Maret 2011

Pembimbing I,

Pembimbing II,

(Prof. Ir. Suyoto, M.Sc., Ph.D.) (B. Yudi Dwiandiyanta, S.T., M.T.)

Tim penguji:

Penguji I

(Prof. Ir. Suyoto M.Sc., Ph.D)

Penguji II,

Penguji III

(Y. Sigit Purnomo W.P., S.T., M.Kom.) (Dr. Pranowo S.T., M.T.)

> Yogyakarta, Maret 2011 Program Studi Teknik Informatika Fakultas Teknologi Industri Universitas Atma Jaya Yogyakarta

(Ir. B.Kristyanto, M.Eng., Ph.D.)

# *"If there is a will, there is a way"*

*Tugas Akhir ini kupersembahkan untuk : Buddha yang selalu mendampingi pengerjaan skripsi ini, Papa dan mama yang telah membesarkan dengan penuh kasih mengajarkan semua arti kehidupan, Saudaraku tercinta Koko Atok, Koko Helton dan Dede Helly Dan sangat special untuk Kekasihku, Richolas Tjhai Serta semua teman-teman yang selalu mendukung pengerjaan skripsi ini* 

*I love you all...*

#### **KATA PENGANTAR**

 Penulis mengucapkan puji syukur kepada Tuhan Yang Maha Esa atas berkat dan bimbingan-Nya sehingga penulis dapat menyelesaikan pembuatan tugas akhir ini dengan baik. Tujuan dari pembuatan tugas akhir ini adalah sebagai salah satu syarat untuk mencapai derajat sarjana Teknik Informatika dari Program Studi Fakultas Teknologi Industri Universitas Atma Jaya Yogyakarta.

 Penulis menyadari bahwa dalam pembuatan tugas akhir ini tidak terlepas dari bantuan berbagai pihak yang telah menyumbangkan pikiran, tenaga dan bimbingan kepada penulis baik secara langsung maupun tidak langsung. Oleh sebab itu, penulis mengucapkan terima kasih kepada :

- 1. Bapak Walikota Yogyakarta dan Dinas Perizinan Yogyakarta yang telah memberikan izin kepada saya untuk melaksanakan uji responden Sistem Pakar Bimbingan Konseling ini.
- 2. Bapak Ir. B.Kristyanto, M.Eng., Ph.D., selaku Dekan Fakultas Teknologi Industri, Universitas Atma Jaya Yogyakarta.
- 3. Bapak Prof. Suyoto, MSc., Ph.D., selaku Kepala Program Studi Teknik Informatika dan Dosen Pembimbing I yang telah meluangkan waktu, tenaga, pikiran untuk memberikan bimbingan, petunjuk, serta masukan-masukan yang sangat berharga hingga tugas akhir ini dapat diselesaikan.
- 4. Bapak B.Yudi Dwiandiyanta,S.T., M.T., selaku Dosen Pembimbing II dan Wakil Kepala Program

Studi Teknik Informatika Universitas Atma Jaya yang telah banyak meluangkan waktu untuk memberikan bimbingan, bantuan, petunjuk serta masukan yang berharga hingga tugas akhir ini dapat diselesaikan.

- 5. Bapak Y. Sigit Purnomo WP., S.T., M.Komp. dan Bapak Pranowo S.T., M.T. selaku dosen penguji ujian pendadaran saya.
- 6. Seluruh dosen Universitas Atma Jaya Yogyakarta yang pernah mengajar dan membimbing penulis selama kuliah di Program Studi Teknik Informatika Fakultas Teknologi Industri Universitas Atma Jaya Yogyakarta.
- 7. SMP yang telah bersedia menjadi responden saya yaitu SMP Stella Duce 1 (Bu Wahyu, Bu Evi dan Bu Wiwit), SMP Negri 1 (Bu Trisakti), SMP Negri 4 (Bu Endang, Bu Adri, Bu Padmi dan Bu Nurjayanti), SMP Maria Immaculata (Bu Sum, Pak Ardi), SMP Pangudi Luhur 1 (Bu Indri dan Bu Lia), SMP Joanes Bosco (Pangudi Luhur 2, Bu Siska dan Bu Estu), SMP Bopkri 3(Bu Nurjayanti dan Pak Catur). Terima Kasih terutama untuk ibu Dra. Tri Sakti dari SMP Negri 1 selaku Ketua Musyawarah Guru Bimbingan Konseling (MGBK) se-Kota Yogyakarta yang telah memberikan respon positif terhadap uji responden yang saya lakukan, memberikan rekomendasi SMP yang memiliki Guru Bimbingan Konseling dan memberi kesempatan kepada saya untuk berbagi program Sistem Pakar Bimbingan Konseling (SiPak\_BK) ini dalam kesempatan MGBK yang akan

v

dihadiri oleh guru Bimbingan Konseling se-Kota Yogyakata.

- 8. Seluruh keluargaku, Papa dan Mamaku tersayang, Paman, Bibi, Sepupu-sepupuku (Ce Acin, Ce Apang, dll) dan Saudaraku Ko Atok, Ko Helton dan Dedeku Helly yang telah mendukung dan memotivasi dalam menempuh studi pada Program Sarjana Universitas Atma Jaya Yogyakarta. Terima Kasih koko, sudah mengantarkan aku pergi kuliah selama kurang lebih empat tahun ini.
- 9. Pacarku tersayang Richolas Tjhai, yang selalu menemani pengerjaan skripsi ini walaupun dari jarak jauh, membantu memberikan ide dan saran yang sangat berguna, memberi semangat yang tiada henti hingga skripsi ini dapat selesai tepat waktu dan terima kasih untuk semua kesabarannya sayang. I Love U.
- 10. Teman-teman yang selalu setia mendampingi, memberikan semangat, memberikan doa, dan setia mendengarkan keluh kesah dalam pengerjaan skripsi, sahabat terbaikku Christa Winalia dan Vera Hannyta, Yulius Harjo, Bowo, Ko Angga, Ko William, Ko Manli, Rian & Bambang serta Jenny (Special Thanx untuk design program ini), Febri, Titin, Imey, Sheryn, Zico, Hogi, Ci Steffany Sutanto yang telah mengajarkan camtasia, Bimo yang telah mengajarkan saya Setup program dan Gege yang membantu editing video saya. Terima kasih Vera, Rian, Mas Lexi, Imey, Ko Manli yang selalu mau menemani dan mengantar saya untuk uji

vi

responden ke sekolah-sekolah SMP di Jogja. Thanx a lot all,..

- 11. Teman-teman KKN tersayang yang membuat KKN berjalan lancar sehingga saya bisa sampai tahap mengerjakan skripsi dan selalu memberikan dukungan selama pengerjaan skripsi ini, Bastian, Caroline, Dewi, Andre, Gunawan, Sylvia, Andhika serta Mas Lexy. Terutama untuk andre dan mas Lexy yang selalu mau mengantarkan untuk bimbingan, mengantarkan pulang kerumah ataupun menemani makan siang di sela bimbingan.
- 12. Teman-teman Kamadhis UAJY Dewi'07, Fera, Phiaw", Na", Vve, Verdy, Dewi'10, Ko Marco, Ko edi serta teman-teman Kamadhis yang tidak dapat ku sebutkan satu persatu, terima kasih untuk pelajaranpelajaran berharga selama ini.
- 13. Semua teman-teman yang tidak dapat saya sebutkan satu per satu yang telah memberikan dorongan dan semangat yang sangat berarti.

Penulis menyadari bahwa masih ada kekurangan pada Tugas Akhir. Oleh sebab itu segala kritik dan saran yang membangun sangat penulis harapkan.

Akhir kata semoga tugas akhir ini dapat berguna dan bermanfaat bagi semua orang.

Yogyakarta, 22 Maret 2011

Penulis

#### **DAFTAR ISI**

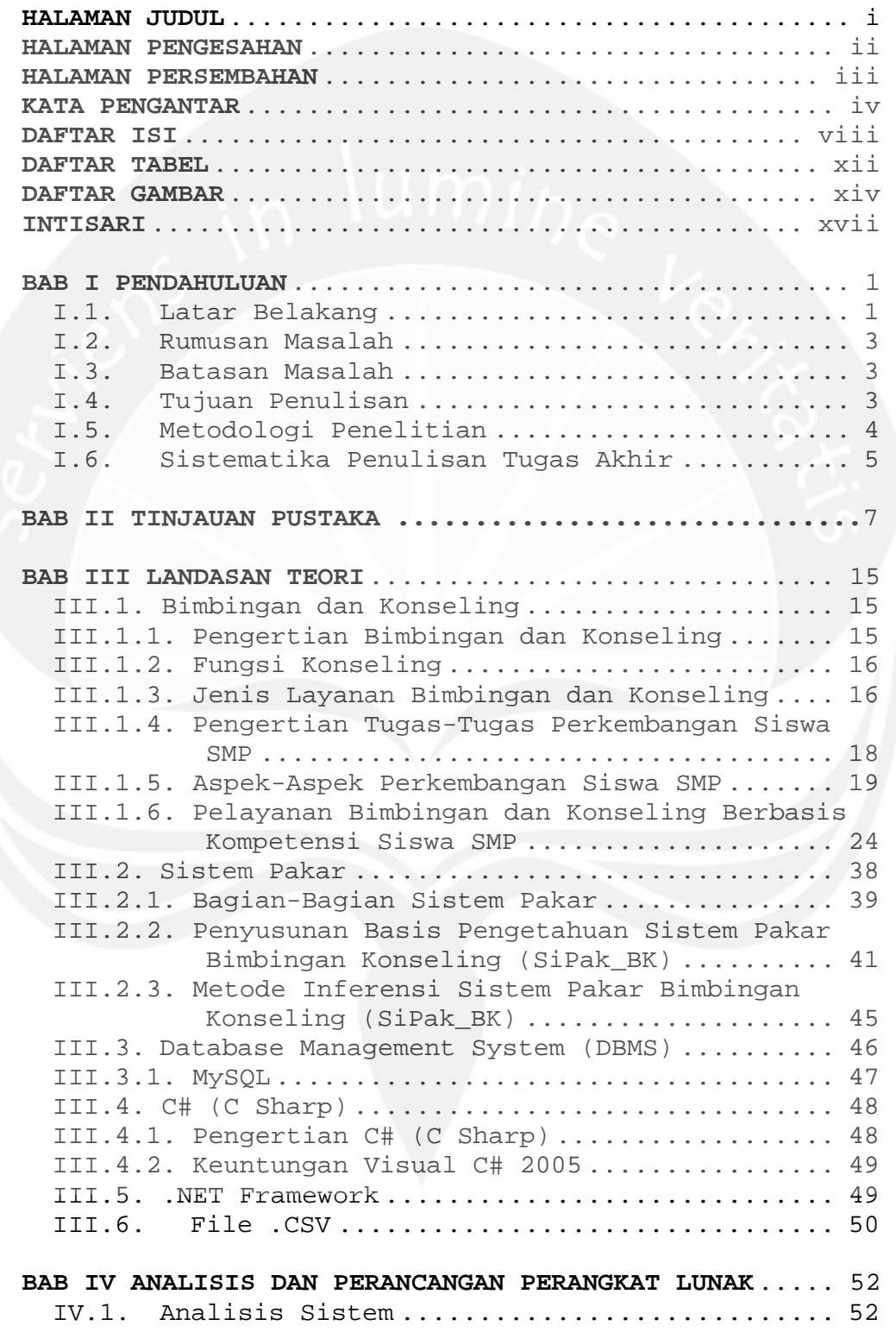

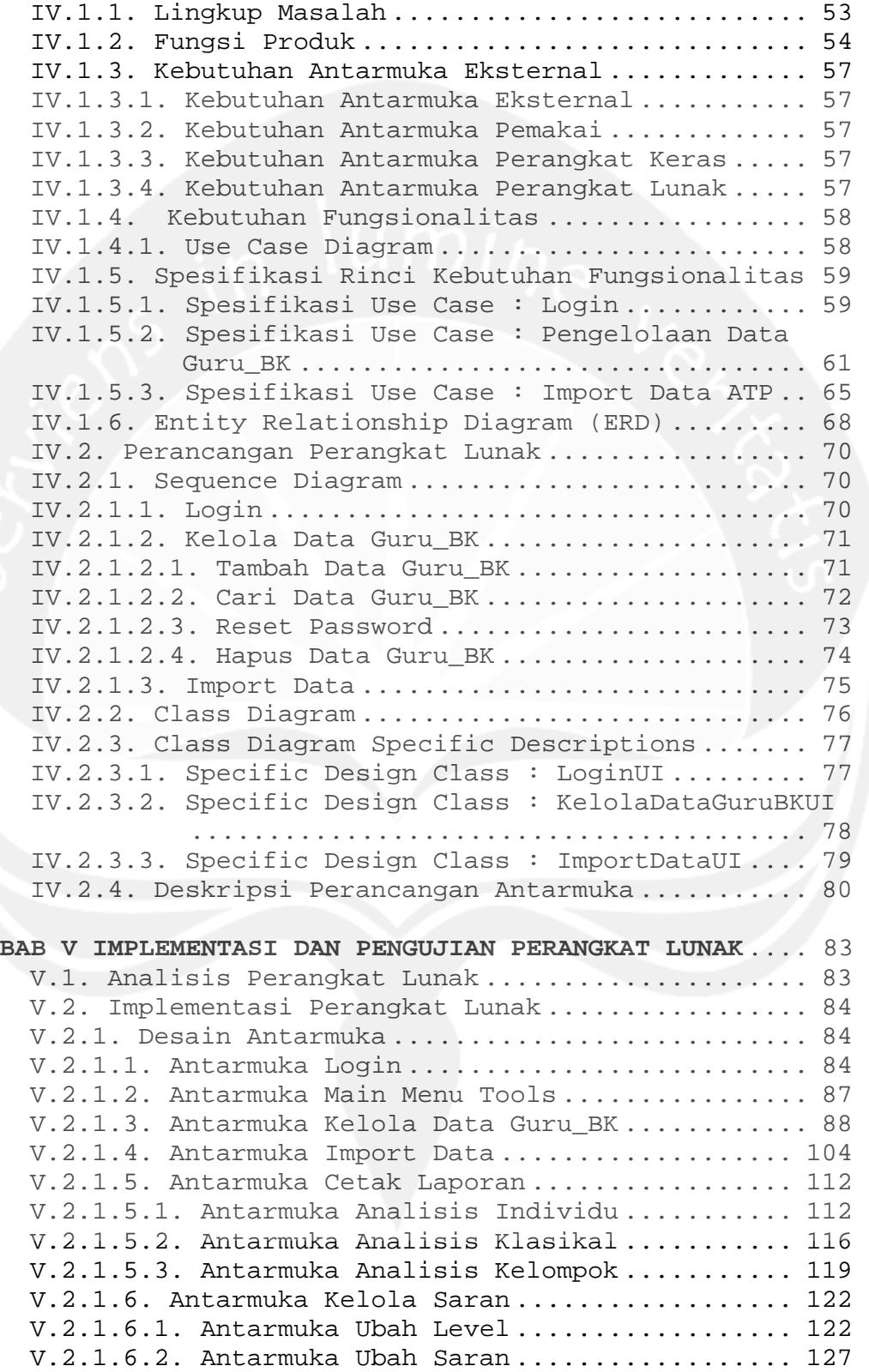

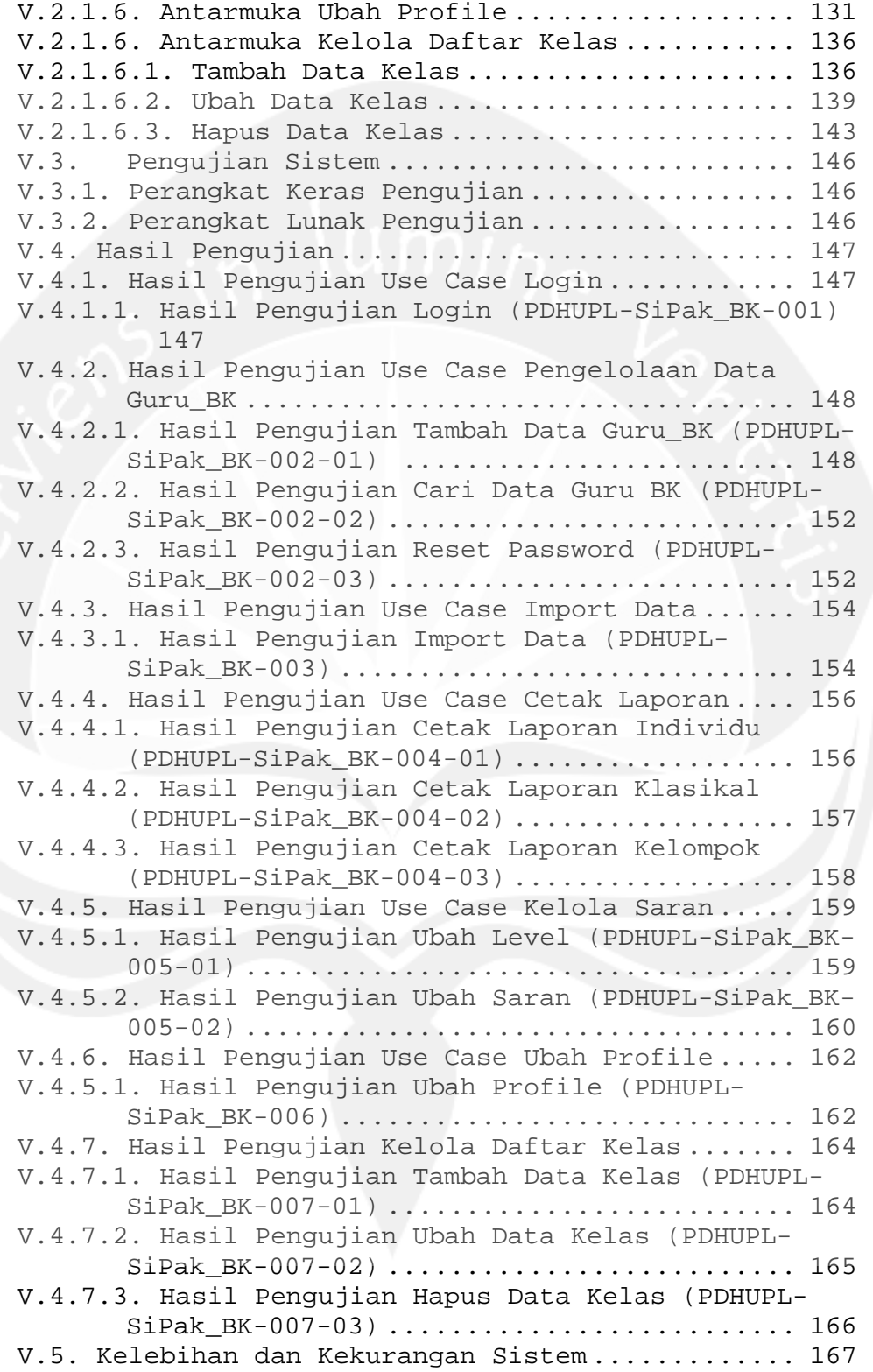

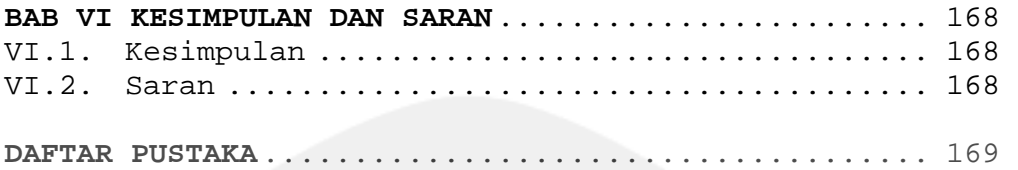

### **LAMPIRAN**

#### **DAFTAR TABEL**

Tabel 3.1. Aspek Perkembangan: Landasan Hidup Religius .................................................... 19 Tabel 3.2. Aspek Perkembangan: Landasan Perilaku Etis 19 Tabel 3.3. Aspek Perkembangan: Kematangan dan Emosi . 20 Tabel 3.4. Aspek Perkembangan: Kematangan Intelektual 20 Tabel 3.5. Aspek Perkembangan: Kesadaran Tanggung Jawab Sosial ................................... 20 Tabel 3.6. Aspek Perkembangan: Kesadaran Gender ..... 21 Tabel 3.7. Aspek Perkembangan:Pengembangan Pribadi .. 21 Tabel 3.8. Aspek Perkembangan: Kemandirian Perilaku Ekonomis ................................. 22 Tabel 3.9. Aspek Perkembangan: Wawasan dan Kesiapan Karir ............................................... 22 Tabel 3.10. Aspek Perkembangan: Kematangan Hubungan dengan Teman Sebaya ...................... 23 Tabel 3.11. Pelayanan Bimbingan dan Konseling Berbasis Kompetensi Siswa SMP Kelas VII .......... 24 Tabel 3.12. Pelayanan Bimbingan dan Konseling Berbasis Kompetensi Siswa SMP Kelas VIII ......... 27 Tabel 3.13. Pelayanan Bimbingan dan Konseling Berbasis Kompetensi Siswa SMP Kelas IX ........... 31 Tabel 3.14. Aturan Menampilkan Saran ................ 42 Tabel 4.1. Spesifikasi Use Case: Login .............. 59 Tabel 4.2. Spesifikasi Use Case: Pengelolaan Data Guru\_BK .................................. 61 Tabel 4.3. Spesifikasi Use Case: Import Data ATP .... 65 Tabel 4.4. Spesifikasi Design Class : LoginUI ....... 77 Tabel 4.5. Spesifikasi Design Class : KelolaDataGuruBKUI ....................... 78 Tabel 4.6. Spesifikasi Design Class : ImportDataUI .. 79 Tabel 5.1. Hasil Pengujian Login (PDHUPL-SiPak\_BK-001) ........................................... 147 Tabel 5.2. Hasil Pengujian Tambah Data Guru\_BK (PDHUPL-SiPak BK-002-01) .......................... 149 Tabel 5.3. Hasil Pengujian Cari Data Guru\_BK (PDHUPL-SiPak BK-002-02) .......................... 152 Tabel 5.4. Hasil Pengujian Reset Password (PDHUPL-SiPak BK-002-03) .......................... 152 Tabel 5.5. Hasil Pengujian Import Data (PDHUPL-SiPak\_BK-003) ............................... 154 Tabel 5.6. Hasil Pengujian Cetak Laporan Individu (PDHUPL-SiPak\_BK-004-01) ................ 157 Tabel 5.7. Hasil Hasil Pengujian Cetak Laporan Klasikal (PDHUPL-SiPak\_BK-004-02) ................ 158

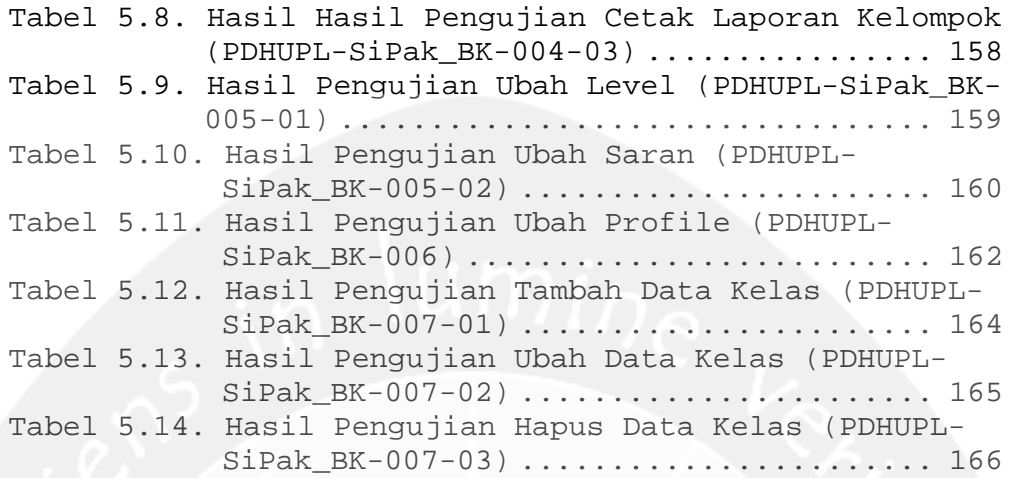

#### **DAFTAR GAMBAR**

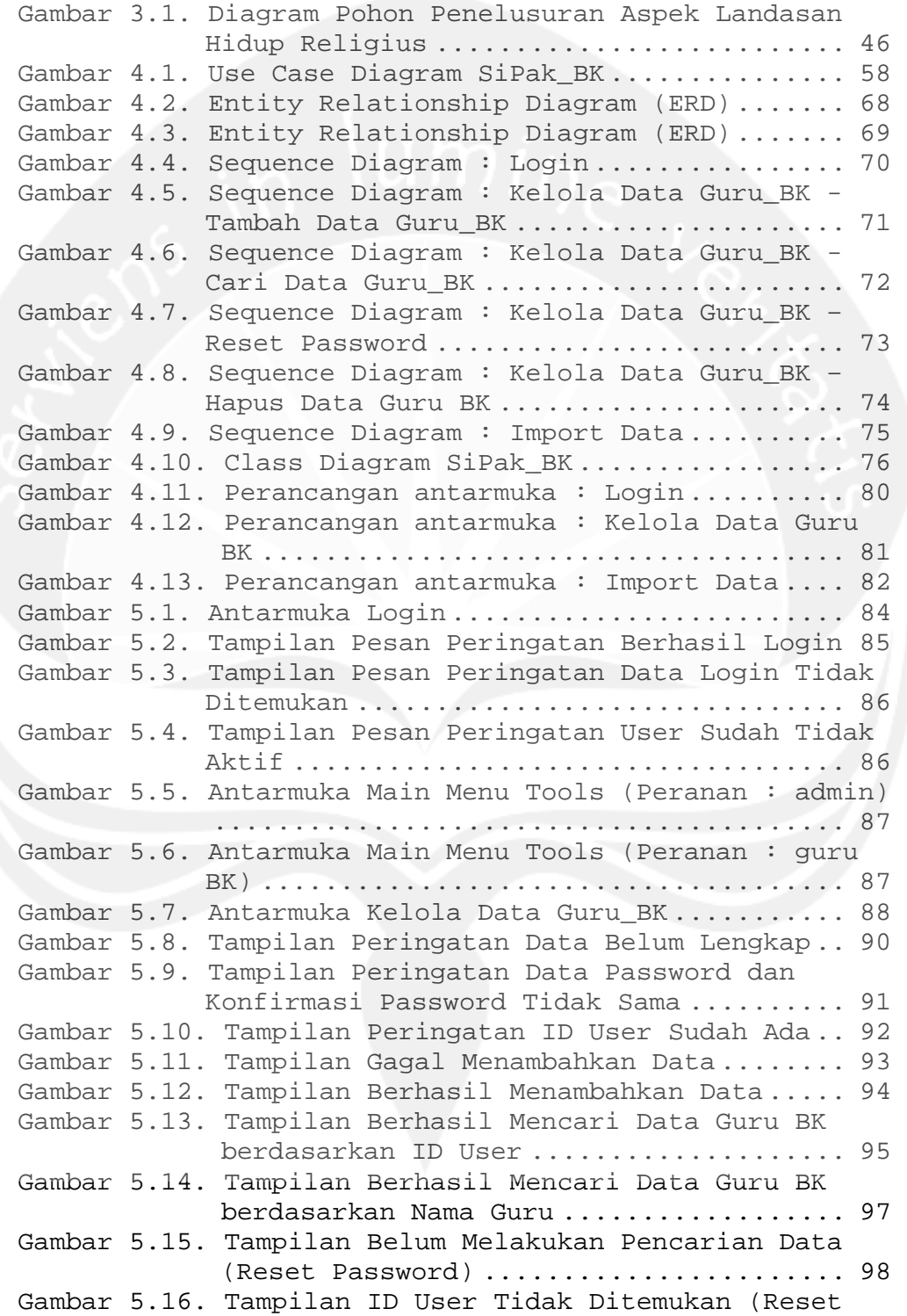

Password) .............................. 99 Gambar 5.17. Tampilan Konfirmasi Reset Password .... 100 Gambar 5.18. Tampilan Berhasil Reset Password ...... 101 Gambar 5.19. Tampilan Konfirmasi Hapus Data ........ 102 Gambar 5.20. Tampilan Berhasil Hapus Data .......... 103 Gambar 5.21. Antarmuka Import Data ................. 104 Gambar 5.22. Tampilan OpenFileDialog Import Data ... 105 Gambar 5.23. Tampilan Import Data Setelah Browse Data ...................................... 106 Gambar 5.24. Tampilan Peringatan Data Belum Di Pilih (Import Data) ......................... 106 Gambar 5.25. Tampilan Peringatan Data Bukan Extension .CSV (Import Data) ..................... 107 Gambar 5.26. Tampilan Peringatan Data Tidak Valid Untuk Guru BK (Import Data) .................. 108 Gambar 5.27. Tampilan Peringatan Data Tidak Berhasil Di Import (Import Data) .................. 109 Gambar 5.28. Tampilan Berhasil Melakukan Import Data ..................................... .110 Gambar 5.29. Tampilan Konfirmasi Mengganti Data (Import Data) ................................. 110 Gambar 5.30. Tampilan Berhasil Mengganti Data (Import Data) ................................. 112 Gambar 5.31. Antarmuka Cetak Report : Analisis Individu ...................................... 112 Gambar 5.32. Tampilan Data Belum Lengkap (Analisis Individu) ............................. 114 Gambar 5.33. Tampilan Hasil Report Analisis Individu 115 Gambar 5.34. Antarmuka Cetak Report : Analisis Klasikal ...................................... 116 Gambar 5.35. Tampilan Data Belum Lengkap (Analisis Klasikal) ............................. 117 Gambar 5.36. Tampilan Hasil Report Analisis Klasikal 118 Gambar 5.37. Antarmuka Cetak Report : Analisis Kelompok ........................................ 119 Gambar 5.38. Tampilan Data Belum Lengkap (Analisis Kelompok) ................................. 120 Gambar 5.39. Tampilan Hasil Report Analisis Kelompok 121 Gambar 5.40. Antarmuka Ubah Level .................. 122 Gambar 5.41. Tampilan Peringatan Data Belum Lengkap (Ubah Level) ............................ 124 Gambar 5.42. Tampilan Peringatan Inputan Belum Benar (Ubah Level) ............................ 125 Gambar 5.43. Tampilan Konfirmasi Mengubah Data (Ubah Level) ................................... 126 Gambar 5.44. Tampilan Berhasil Mengubah Data (Ubah Level) ................................... 127

```
Gambar 5.45. Antamuka Ubah Saran................... 127
Gambar 5.46. Tampilan Peringatan Saran Belum Diinput 
             (Ubah Saran) .......................... 128 
Gambar 5.47. Tampilan Konfirmasi Mengubah Saran (Ubah 
             Saran) ................................... 129
Gambar 5.48. Tampilan Berhasil Ubah Saran .......... 130 
Gambar 5.49. Tampilan Gagal Ubah Saran ............. 131 
Gambar 5.50. Antarmuka Ubah Profile ................ 131 
Gambar 5.51. Tampilan Peringatan Data Belum Lengkap 
             (Ubah Profile) ........................ 132 
Gambar 5.52. Tampilan Peringatan Password Tidak 
             Ditemukan (Ubah Profile) .............. 133 
Gambar 5.53. Tampilan Peringatan Password Baru Tidak 
             Sama Dengan Konfirmasi Password (Ubah 
             Profile) .............................. 134 
Gambar 5.54. Tampilan Konfirmasi Mengubah Profile (Ubah 
             Profile) .............................. 134 
Gambar 5.55. Tampilan Gagal Ubah Profile ........... 135 
Gambar 5.56. Tampilan Berhasil Ubah Profile ........ 136 
Gambar 5.57. Antarmuka Kelola Daftar Kelas – Tambah 
             Data Kelas ............................. 136
Gambar 5.58. Tampilan Peringatan Data Kelas Sudah Ada 
             (Tambah Data Kelas) ................... 138 
Gambar 5.59. Tampilan Berhasil Tambah Data Kelas ... 139 
Gambar 5.60. Antarmuka Kelola Daftar Kelas – Ubah Data 
             Kelas ................................. 139 
Gambar 5.61. Tampilan Peringatan Data Belum Lengkap 
             (Ubah Daftar Kelas) ................... 140 
Gambar 5.62. Tampilan Peringatan Data Kelas Sudah Ada 
             (Ubah Data Kelas) ..................... 141 
Gambar 5.63. Tampilan Konfirmasi Ubah Daftar Kelas . 141 
Gambar 5.64. Tampilan Berhasil Ubah Daftar Kelas ... 142 
Gambar 5.65. Antarmuka Kelola Daftar Kelas – Hapus Data 
             Kelas ................................. 143 
Gambar 5.66. Tampilan Peringatan Data Belum Lengkap 
             (Hapus Daftar Kelas) .................. 144 
Gambar 5.67. Tampilan Konfirmasi Hapus Daftar Kelas 144 
Gambar 5.68. Tampilan Berhasil Hapus Daftar Kelas .. 145
```
#### **INTISARI**

Kenyataan menunjukkan bahwa manusia sering mengalami persoalan-persoalan yang silih berganti di dalam kehidupannya. Layanan Bimbingan dan Konseling dapat dijadikan sebagai upaya untuk membantu siswa agar dapat membantu dirinya sendiri dalam menyelesaikan masalahnya.

Aplikasi Tugas Perkembangan (ATP) merupakan salah satu aplikasi yang dikembangkan untuk kebutuhan Bimbingan Konseling. ATP dapat menampilkan hasil analisis berupa analisis individu dan kelompok. Hasil pengolahan skor ditampilkan dalam bentuk grafik yang kemudian harus dianalisis kembali oleh guru BK. Sehingga diperlukan waktu yang cukup banyak untuk melakukan analisis tersebut.

Dari permasalahan yang ada maka dibuatlah sebuah Aplikasi Sistem Pakar Bimbingan Konseling dengan menggunakan hasil dari program ATP. Sistem Pakar dapat menghasilkan analisis berupa analisis individu, klasikal dan kelompok. Selain itu, dapat menampilkan saran-saran untuk siswa yang memiliki nilai kurang dari rata-rata kelas, dimana data saran dapat diubah sesuai dengan standar sekolah masing-masing. Dengan adanya hasil analisis yang dapat mempersingkat waktu analisis guru Bimbingan Konseling, diharapkan Sistem Pakar ini dapat memaksimalkan waktu guru Bimbingan Konseling dalam mendampingi siswa-siswanya.

**Kata kunci** : Bimbingan Konseling, Sistem Pakar, ATP.